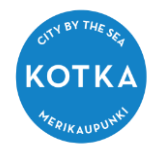

 OHJE HUOLTAJALLE - Roolin (lapsen) lisäys avainkoodilla (kun sinulla on entuudestaan Wilma-tunnus)

## Huoltaja- lapsen lisäys avainkoodilla olemassa olevaan Wilma-tunnukseen

Tämä ohje on huoltajalle, jolla on Wilma-tunnus jo entuudestaan ja joka on nyt liittämässä esim. toista tai kolmatta lastaan samaan Wilma-tunnukseen koululta saamallaan avainkoodilla.

Et voi lisätä roolia olemassa olevaan Wilma-tunnukseesi, jos olet saanut avainkoodin (esim. toiselle lapselle) eri kunnasta / eri opetuksen järjestäjältä kuin siltä, jonka Wilmaan olemassa oleva Wilma-tunnuksesi liittyy. Tämä johtuu siitä, että eri kunnilla ja eri opetuksen järjestäjillä on omat, erilliset Wilmansa, joihin liittyviä Wilma-tunnuksia ei voi kytkeä toisiinsa.

- 1. kirjaudu Kotkan opetustoimen Wilmaan osoitteessa: [https://kotka.inschool.fi](https://kotka.inschool.fi/)
- 2. klikkaa etusivun oikeasta yläreunasta asetuskuvaketta ja aukeavasta valikosta Käyttöoikeudet-linkkiä.
- 3. Klikkaa aukeavasta ikkunasta Lisää rooli
- 4. Laita täppä kohtaan "avainkoodi, esimerkiksi ABCDE-12345-EDCBA-67890" Lisää avainkoodi ja klikkaa Lisää
- 5. Jos sinulla on vielä avainkoodi toiseenkin tiliin, syötä se samalla tavalla ja klikkaa Lisää. Jos sinulla ei ole muita avainkoodeja, klikkaa Seuraava.
- 6. Täytä pyydetyt tiedot Anna lapsen hetu muodossa 150699-1234 tai 150600A1234 (2000-luvulla syntyneet), syntymäaika muodossa pp.kk.vvvv. Klikkaa Seuraava.
- 7. Tarkista tiedot ja klikkaa *Yhdistä*. Jos tiedoissa on virheitä, pääset palaamaan taaksepäin klikkaamalla *Edellinen*.
- 8. Roolien onnistuneesta lisäämisestä tulee ilmoitus. Klikkaa *Takaisin etusivulle*.
- 9. Kirjaudu uudelleen Wilmaan. Äsken tunnukseesi yhdistämäsi lapsi näkyy nyt aloitussivulla.

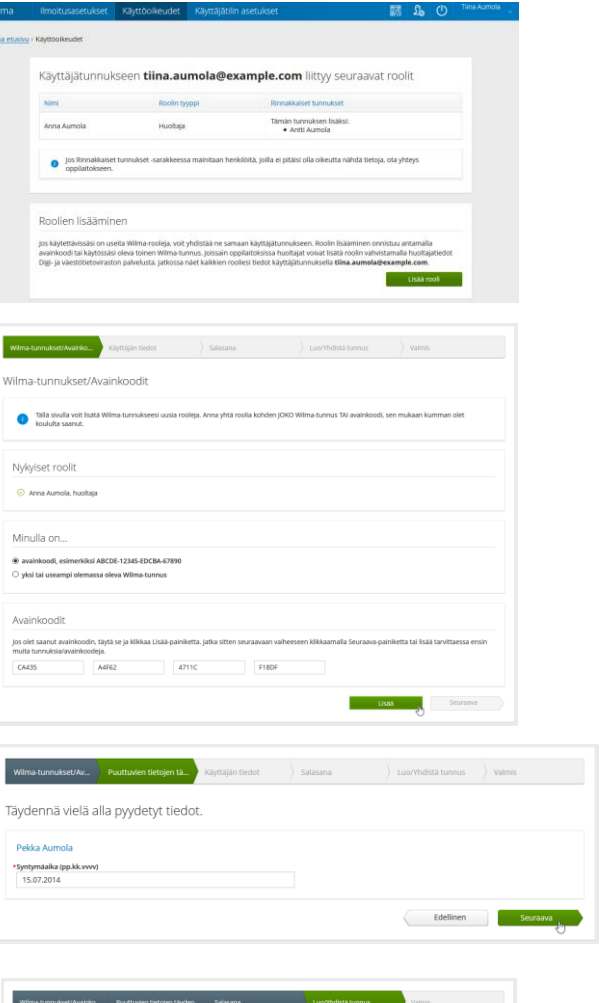

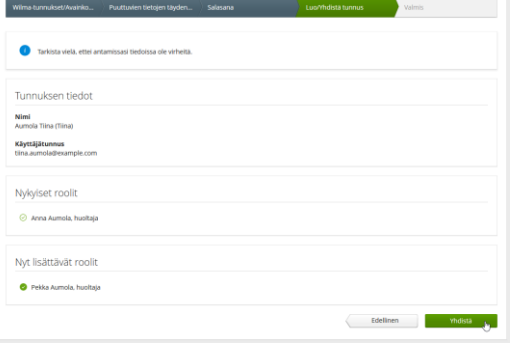